# Cisco 8945 IP Phone Quick Reference Guide

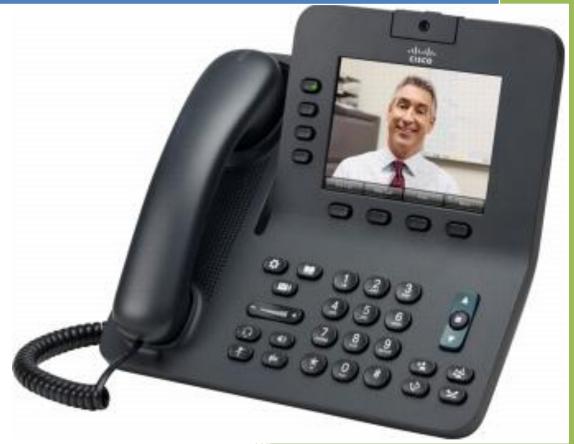

University of La Verne: Networks and Unified Communications

| How Do I?                     | Solution:                                                                                                    | Тір                                                                                                    |
|-------------------------------|----------------------------------------------------------------------------------------------------|----------------------------------------------------------------------------------------------------|
| Place A Call?                 | Lift the handset and dial the number<br>OR Press the NewCall softkey and<br>dial the number<br>OR<br>Press the Redial softkey                                                                                                    |                                                                                                    |
| Put a Call on Hold?           | Press the <b>Hold</b> softkey buton. The call will display a paused symbol. To return to the call, press the <b>Resume</b> button                                                                                                    | A call on hold remains active even<br>though you and the other party<br>cannot hear each other. You can<br>answer or place another call while a<br>call is on hold.<br><b>Note:</b> as there is no hold music<br>please keep the caller informed |
| Adjust the Handset<br>Volume? | Press the up or down Volume button<br>when the handset is in use.<br>Press the Save softkey to save your<br>change                                                                                                    |                                                                                                    |
| Adjust the Ringer Volume?     | Press the up or down <b>Volume</b> button when the handset is not in use (in the handset cradle).                                                                                                    |                                                                                                    |
| Use the Speaker?              | To Activate the Speaker:<br>During a call, press the<br>Loudspeaker button, then hang up<br>the handset<br>To switch from the speaker to the<br>handset:<br>Just pick up the handset<br>To turn off the the speaker and<br>hang up:<br>Press the Loudspeaker button<br>To adjust the speaker volume:<br>Press the up or down Volume button<br>when the speaker is in use.<br>Press the Save softkey to save your<br>change |                                                                                                    |

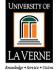

| How Do I?                | Solution:                                                                                                    | Tip:                                                                                                    |
|--------------------------|----------------------------------------------------------------------------------------------------|----------------------------------------------------------------------------------------------------|
| Operate the LCD Screen?  | Press the Navigation button to<br>select (highlight) a menu item. Then<br>press the Select softkey.<br>OR<br>Press the number key on your<br>phone's dial pad that corresponds to<br>the item number in that menu                                                                                                    | Operating your phone's LCD<br>screen is easy. Use the<br>Navigation button, softkeys, and<br>the keypad to make your<br>selections.<br>Tip: To exit out of a menu on<br>your phone's LCD screen, press<br>the Exit softkey. |
| Adjust the LCD Contrast? | Press the Settings button.<br>Select User Preference<br>Select Contrast from the menu.<br>Press Up or Down softkeys to set<br>the desired contrast.<br>Press the Save softkey to accept<br>your changes.                                                                                                    |                                                                                                    |
| Use Voice Mail?          | Set up voice mail:<br>Press the Messages button on your<br>Cisco IP Phone or dial 8700 and<br>enter your PIN (24726) when<br>prompted. Allows you to:<br>• Save a recorded name<br>• Set up a voice greeting<br>• Change your PIN or<br>password<br>Access voice mail:<br>Press the Messages<br>button or dial<br>8700 and follow the voice<br>instructions | Tip: When you have one or more<br>new voice messages, the red light on<br>your phone's handset remains lit.                                                                                                    |

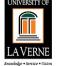

| How Do I?                 | Solution:                                                                                                    | Tip:                                                                                                    |
|---------------------------|----------------------------------------------------------------------------------------------------|----------------------------------------------------------------------------------------------------|
| View my Missed Calls?     | To view your call records:<br>Press the Directory<br>button<br>Select Missed Calls<br>Or choose another list:<br>Received Calls<br>Placed Calls<br>To dial from a call record:<br>Step 1: Follow the steps above to                                                                                     | Your phone's LCD display will<br>indicate if you have missed a call.<br>Use the Directories menu to view<br>(and dial from) call records in your<br>Missed Calls, Received Calls and<br>Placed Calls directories |
|                           | open your Missed, Received or<br>Placed Calls directory.<br>Step 2: Use the Navigation button to<br>select (highlight) a particular record.<br>Step 3: If necessary, use the<br>EditDial softkey to add digits to the<br>front of the number.<br>Step 4: Lift the handset or press the<br>Dial softkey. |                                                                                                    |
| Set Up a Conference Call? | While on the line with the first caller<br>press the <b>Conference</b> button.<br>Enter phone number, then press the<br><b>Call</b> softkey.<br>When call to connects, press<br><b>Conference</b> button to connect the<br>calls.<br>You can repeat these steps until 8<br>total are in the call.       | <b>Note:</b> Once the conference call initiator disconnects, no additional parties can be added.                                                                                                    |
| Do Not Disturb (DND)      | Press DND softkey to turn on or off<br>the ringer on the phone                                                                                                    |                                                                                                    |

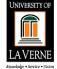

| How Do I?         | Solution:                                                                                                    | Tips:                                                                                                    |
|-------------------|----------------------------------------------------------------------------------------------------|----------------------------------------------------------------------------------------------------|
| Transfer a Call?  | While on the line with the caller,<br>press the Transfer button.Enter the phone number (using<br>dialing plan format above).<br>(Optional) Announce the caller when<br>line is picked upPress the Transfer buttonTo stop the transfer press the<br>Cancel softkey.<br>You can then try another transfer or<br>return to the caller.                                                                                                    | If necessary, press the Hold button to return to the original call.                                                                                                    |
| Use Call Waiting? | To answer the new call, press the<br>Answer softkey. When you do so,<br>the original call is put on hold.<br>To return to the original call, select it<br>(using the navigation pad) and press<br>the Resume softkey. You can use<br>the Hold and Resume softkeys and<br>navigation pad to switch between<br>calls                                                                                                    | If you are on a call when another call<br>comes in, you will hear a call waiting<br>tone and see caller ID information on<br>the phone's LCD screen.                                                                                                    |
| Forward All Calls | To forward all of your incoming<br>calls to another number:Step 1: Press the CFwdAll softkey.<br>You will hear two beeps.Step 2: Enter the number to which<br>you want to forward all of your calls.<br>Enter the number exactly as you<br>would if you were placing a call to<br>that number.Step 3: After you enter the number,<br>you will hear two beeps.<br>The LCD screen displays a message<br>confirming the number to which your<br>calls are being forwarded. | <ul> <li>Note: To cancel call forwarding, press the CfwdAll softkey</li> <li>You can use call forwarding to send your incoming calls to another Cisco IP Phone or to a traditional analog phone.</li> <li>If call forwarding is active and there is no answer at the forwarded number (by a person, answering machine, or voice mail system), the call will be redirected to your voice mail system.</li> <li>To go back to using the normal</li> </ul> |
| Use a Headset?    | Press the Headset button if<br>you use a headset (It will glow green<br>when activated)<br>To answer a new call press the<br>headset button again. At the end of<br>the call press the headset button to<br>disconnect.<br>The phone will still be in headset<br>mode ready for the next call.                                                                                                    | handset press the headset button<br>until the light goes off.                                                                                                    |

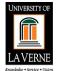

| The built-in video camera on your<br>Cisco Unified IP Phone allows you to       | The camera has a lens cover that                                                                                                    |
|---------------------------------------------------------------------------------|----------------------------------------------------------------------------------------------------|
| make point-to-point video calls with another Cisco Unified IP Phones.           | protects the cameras lens                                                                                                    |
| <ul> <li>Call history</li> <li>Change ringtones</li> <li>Preferences</li> </ul> |                                                                                                    |
| Directory                                                                       |                                                                                                    |
| Holds Calls                                                                     |                                                                                                    |
| <ul> <li>Automatically dials voice<br/>mail</li> </ul>                          |                                                                                                    |
| Lit red when on                                                                 |                                                                                                    |
| Redials call                                                                    |                                                                                                    |
| Transfers call                                                                  |                                                                                                    |
| <ul><li>Turns off your camera feed</li><li>Lit red when on</li></ul>            |                                                                                                    |
|                                                                                 | <ul> <li>Call history</li> <li>Change ringtones</li> <li>Preferences</li> <li>Directory</li> <li>Holds Calls</li> <li>Automatically dials voice mail</li> <li>Lit red when on</li> <li>Redials call</li> <li>Transfers call</li> <li>Turns off your camera feed</li> </ul> |

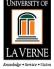

| Where to    | The Network and Unified Communications should be your first point of                                                        |
|-------------|----------------------------------------------------------------------------------------------------|
| Find More   | contact if you have problems using your Cisco IP Phone. For training inquires contact Kristin Lewis at 909-448-4344 (x4344) |
| Information |                                                                                                    |

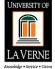